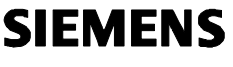

# **GAMMA** *instabus*

**IP Viewer N151 5WG1 151-1AB01** 

CE

# **Bedien- und Montageanleitung Operating and Mounting Instructions**

Stand: Juli 2008 Issued: July 2008

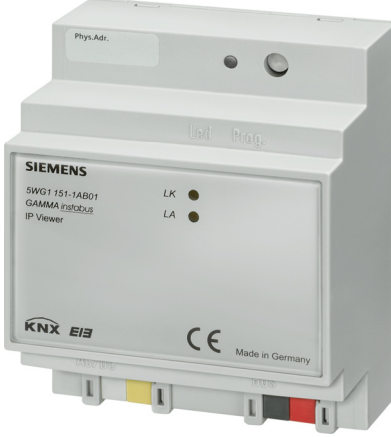

# **Produkt- und Funktionsbeschreibung**

Der IP Viewer N151 ist ein Reiheneinbaugerät zur Montage auf DIN Hutschienen.

- Er bietet folgende Funktionen:
- In diesem Gerät ist ein Webserver zur Bedienung und Beobachtung von KNX/EIB Systemen integriert.
- Über einen Standard Browser können bis zu 5 Bedienseiten angezeigt werden. Auf diesen werden 40 Funktionen zur Verfügung gestellt.
- Über eine WEB-Konfigurationsseite kann die Darstellung mehrsprachig modifiziert werden.
- Es bietet eine Schnittstelle zu KNX Installationen über Datennetzwerke unter Nutzung des Internetprotokolls (IP). Zugleich bietet dieses Gerät die Kommunikation von KNX Geräten mit PC`s oder anderen Datenverarbeitungsgeräten (EIBnet/IP Tunneling).
- Die Kommunikation mit einer Visualisierungssoftware über IP Netzwerk (Objektserververbindung) ist möglich.

Die Parametrierung des Gerätes wird in der Grundparametrie-rung mittels ETS durchgeführt. Es werden die Datentypen der 40 zur Verfügung gestellten Funktionen definiert und

grundsätzliche Angaben zum Gerät gemacht. Folgende Funktionstypen stehen zur Auswahl:

- Keine Funktion • Schalten mit Rückmeldung
- Schalten ohne Rückmeldung
- Rückmeldung
- Präsenz
- Dimmen<br>• Jalousie/
- Jalousie/Lamelle
- 1 Byte relativ (0...100%)<br>• 1 Ryte Wert (0...255)
- 
- 1 Byte Wert (0…255) 2 Byte Fließkomma Wert (EIS 5 / DPT 9.xxx)
- 4 Byte Fließkomma Wert (EIS 9 / DPT 14.xxx)<br>• 2 Byte 7ähler (FIS 10 / DPT 7 001)
- 2 Byte Zähler (EIS 10 / DPT 7.001) 4 Byte Zähler (EIS 11 / DPT 12.001)
- Szene abrufen/speichern 1 Bit
- Szene abrufen/speichern 8 Bit

Die 40 zur Verfügung gestellten Funktionen stellen zur Verbindung mit den Gruppenadressen bis zu 80 Kommunikati-onsobjekte zur Verfügung.

Folgende Grundeinstellungen zum Gerät können gemacht werden:

- Die IP Adresse des Gerätes wird per ETS Konfiguration oder automatisch von einem DHCP Dienst im IP Netzwerk zugewiesen. Die Zuweisung der IP Adresse durch einen DHCP Dienst erlaubt Änderungen der IP Adresse ohne Konfiguration des Gerätes mit der ETS.
- Bei Parametrierung des Gerätes mit einer festen IP-Adresse und Subnet Maske kann zusätzlich ein Standard Gateway oder Router definiert werden. Dieses bietet die Möglichkeit Teilnehmer im Internet oder in einem anderen Netzwerk zu erreichen.

Bei Fragen zur Einstellung der Parameter IP Adresse des Gerätes und Subnetzmaske, sowie zu DHCP sollte der lokale Netzwerkadministrator hinzugezogen werden.

- Zum Zugriffsschutz der Webseiten kann zusätzlich ein User Name und ein Passwort vergeben werden.
- Über einen Parameter kann eingestellt werden, ob die benutzerdefinierten Einstellungen, die direkt über die WEB-Konfigurationsseite vorgenommen werden können, beim ETS Download initialisiert oder beibehalten werden sollen.
- Über einen weiteren Parameter kann eine Leseanforderung eingestellt werden. Damit wird eine Aktualisierung der Objektwerte nach einem Neustart gesendet.

Alle weiteren Layout- und Designeinstellungen werden über eine WEB-Konfigurationsseite komfortabel und mehrsprachig direkt am Gerät eingestellt.

Für die Darstellung der WEB-Konfigurationsseite und der Anzeige- und Bedienseiten ist ein javascriptfähiger Webbrowser (optimiert für PC-Basis x86, Internet Explorer Ver. 6.0 / 7.0 oder Firefox Ver. 2.0) erforderlich.

## Hinweis:

Bei der Nutzung anderer Webbrowser (Safari, Opera, Internet Explorer mobile, Firefox light, Netscape etc.) kann es zu Fehlern in der Bedienung und Darstellung der Webseiten kommen bzw. ist die Funktion nicht gewährleistet.

## **Weitere Informationen**

http://www.siemens.de/gamma

# **Technische Daten**

- **Spannungsversorgung**  Busspannung: erfolgt über die EIB Buslinie
- Betriebsspannung: aus externer Sicherheitskleinspannung AC/DC 24V nominal, zulässiger Eingangsspannungsbereich: AC/DC 12 ... 30 V
- Empfohlene Spannungsversorgungen:
- unverdrosselte Spannung aus EIB Spannungsversorgungen N123 (120 V AC Betriebsspannung) und N125/21
- Klingeltransformator 4AC3 108, AC 230V / AC 2x12 V (primär / sekundär), 2x0,33A, 2TE breit
- Klingeltransformator 4AC3 116, AC 230V / AC 2x12 V (primär / sekundär), 2x0,67A, 2TE breit – Klingeltransformator 4AC3 140, AC 230V / AC 2x12 V
- (primär / sekundär), 2x1,67A, 3TE breit

### **Product- and Applications Description**

The N151 IP Viewer is a DIN rail mounted device.

- It provides the following functions: This device incorporates a web server for operating and
- monitoring KNX/EIB systems • It can display up to 5 operating pages via a standard browser. On this are provided to 40 functions.
- A web configuration page allows you to edit the display in a number of languages.

**GB**

- It provides an interface to KNX installations via data networks using the Internet protocol (IP). At the same time, this device provides communication from KNX devices with PCs
- ot other data processing equipment (EIBnet/IP Tunneling). Communication with a visualization software over an IP network (object server connection) is possible.

The settings for the device will be programmed by ETS into the default settings. The data types of the 40 functions provided will be defined and basic information for the device supplied. The following function types are available:

- Not function
- Switching with feedback
- Switching without feedback
- **Feedback**
- Presence<br>• Dimming
- Dimming • Shutter/Slat
- 
- 1 byte relative  $(0...100\%)$ <br>• 1 byte value  $(0.255)$ • 1 byte value (0…255)
- 2 bytes floating point (EIS 5 / DPT 9.xxx)
- 4 bytes floating point (EIS 9 / DPT 14.xxx) 2 bytes counter (EIS 10 / 7.001)
- 
- $\bullet$  4 bytes counter (EIS 11 / 12.001)
- Call call/program scene 1 bit
- Call call/program scene 8 bit

The 40 functions provided supply up to 80 communication objects for connecting to group addresses. The following default settings for the device can be used:

- The device's IP address is allocated by ETS Configuration or automatically by a DHCP service in the IP network. Allocating the IP address through a
- DHCP service allows IP address changes without configuration of the device with ETS.
- When setting the device with a fixed IP address and subnet mask, you can also define a standard gateway or router. This provides an option to contact subscribers in the Internet or in another network. In queries related to setting the device's IP address and

sub-network mask parameters, not only DHCP but also the local system administrator should be added.

- A user name and a password can also be allocated for access protection.
- A parameter can be set to determine whether the userdefined settings, which can be made directly via the web configuration page, are to be initialised or retained in the ETS download.
- You use a further parameter to set a read criterion. This is used to send an update to the object values after a restart. All other layout and design settings are set conveniently and in

a number of languages directly at the device. For the display of the web configuration page and the

display- and operating pages a javascript enabled web browser (optimized an x86 based PC, Internet Explorer ver. 6.0 / 7.0 or Firefox ver. 2.0) necessary. Notice:

When using other web browsers (Safari, Opera, Internet Explorer mobile, Firefox light, Netscape) operation and display of the web pages may not work properly respectively the function is not ensured.

# **Additional Information**

# http://www.siemens.com/gamma

**Technical Specifications** 

#### **Power supply**

- Bus voltage: via EIB bus line
	- Operating voltage from an external SELV power supply AC/DC 24 V nominal, permissible input voltage range: AC/DC 12 ... 30 V
	- Recommended power supplies:
	- before choke voltage from N123 (120 V AC operating voltage) and N125/21 EIB power supplies – door bell transformer 4AC3 108, AC 230V / AC 2x12 V (primary/ secondary), 2x0, 33A, width 2SU
	- door bell transformer 4AC3 116, AC 230V / AC 2x12 V (primary/ secondary), 2x0, 67A, width 2SU
	- door bell transformer 4AC3 140, AC 230V / AC 2x12 V (primary/secondary), 2x1, 67A, width 3SU

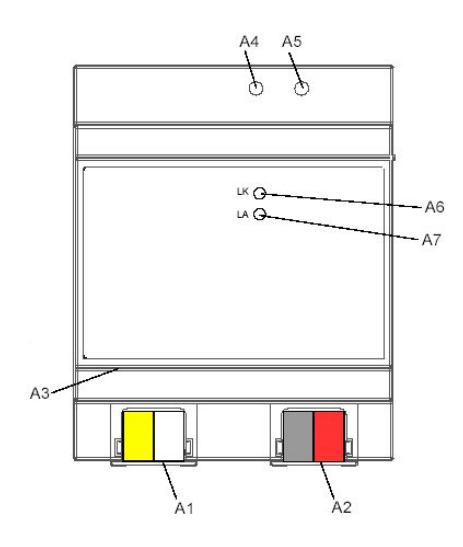

#### **Anschlüsse**

- Buslinie: Busklemme (schwarz-rot), schraubenlos 0,6...0,8mm Ø eindrähtig Abisolierlänge 5mm
- Ethernet 10BaseT / IP Netzwerk: RJ45 Buchse
- Spannungsversorgung: Busklemme (gelb-weiss), schraubenlos 0,6...0,8mm Ø eindrähtig Abisolierlänge 5mm

### **Mechanische Daten**

- Abmessungen: Reiheneinbaugerät,
- Breite 4 TE (1 TE = 18 mm), Höhe 55 mm • Brandlast: ca. 3.300 kJ +/- 10%
- 
- Gewicht: 150 g

#### **Elektrische Sicherheit**

• Schutzart (nach EN 60529): IP 20

## **Umweltbedingungen**

- Klimabeständigkeit: EN 50090-2-2
- Umgebungstemperatur im Betrieb: 0 ... + 45 °C
- Lagertemperatur: 25 ... + 70  $^{\circ}$ C • rel. Feuchte (nicht kondensierend): 5 % bis 93 %

# **Lage- und Funktion der Anzeige- und Bedienelemente**

- AC/DC 24 V Busklemme (gelb-weiß)
- A2 EIB Busklemme (schwarz-weiß)<br>A3 Ethernet RJ45 Stecker Ethernet RJ45 Stecker
- 
- A4 EIB Programmier-LED
- A5 EIB Lerntaste<br>A6 Ethernet Link Ethernet Link LED
- A7 Ethernet Activity LED

Die Geräteanschlüsse, sowie die bei der EIB-Inbetriebnahme benötigten Elemente Lerntaste und Programmier-LED sind in dem Verteiler nur bei entfernter Abdeckung zugänglich.

### **Montage und Verdrahtung**

#### Allgemeine Beschreibung

**Das Reiheneinbaugerät kann in Niederspannungsverteilern** (Aufputz oder Unterputz) und überall dort eingesetzt werden, wo Hutschienen nach EN 60715-TH35-7,5 vorhanden sind. Die Verbindung mit der Buslinie erfolgt über eine Busklemme. Zur Verbindung mit dem Ethernet-IP Datennetzwerk verfügt das Gerät über eine RJ45 Buchse.

#### Montage

- − Schnappen Sie den IP Viewer N151 auf die Hutschiene auf. − Verbinden Sie die Hilfsspannung AC/DC 24V mit der gelb-weißen Busklemme (A1).
- − Verbinden Sie die Busleitung mit der schwarz-roten
- Busklemme (A2).
- − Stecken Sie ein Ethernet Patchkabel mit RJ45 Stecker in die RJ45 Buchse (A3), um das Gerät mit dem LAN / Intranet zu verbinden.

Es besteht eine Verbindung zu einem Netzwerk, wenn die gelbe LED mit der Kennzeichnung LK (A6) dauernd leuchtet. Wenn die LED LA (A7) aufleuchtet, werden Daten vom bzw. zum Gerät gesendet.

#### Demontage

- − Entfernen Sie zuerst das Ethernet Patchkabel aus der RJ45 Buchse (A3).
- − Entfernen Sie die gelb-weiße Busklemme (A1) aus der Buchse.
- − Entfernen Sie die schwarz-rote Busklemme (A2) aus der Buchse.
- − Lösen Sie den Schnapper und heben das Gerät von der Hutschiene.

# V **WARNUNG**

- Das Gerät darf nur von einer zugelassenen Elektrofachkraft installiert und in Betrieb genommen werden.
- Freie Hutschienenbereiche mit eingelegter Datenschiene sind mit der Abdeckung 5WG1 192-8AA01
- abzudecken. • Die geltenden Sicherheits- und Unfallverhütungsvorschriften sind zu beachten.
- Das Gerät darf nicht geöffnet werden.
- Bei der Planung und Errichtung von elektrischen Anlagen sind die einschlägigen Richtlinien, Vorschriften und Bestimmungen des jeweiligen Landes zu beachten.

### **Allgemeine Hinweise**

- Die Bedienungsanleitung ist dem Kunden auszuhändigen. Ein defektes Gerät ist an die zuständige Geschäftsstelle der
- Siemens AG zu senden. • Bei zusätzlichen Fragen zum Produkt wenden Sie sich bitte an unseren Technische Unterstützung:
- $\mathbf{R}$ +49 (180) 5050-222
- ▲ +49 (180) 5050-223<br>▲ +49 (180) 5050-223<br>③ www.siemens.de/aut nation/support-request

# **Connections**

- Bus line: screwless bus terminal (black-red), 0.6...0.8mm Ø, single core remove approx. 5 mm of isolation
- Ethernet 10BaseT / IP network: RJ45 socket
- Power supply: screwless extra low voltage terminal (yellow-white), 0.6...0.8mm Ø, single core remove approx. 5 mm of isolation

# **Mechanical specifications**

- Dimensions: DIN-rail mounted device, Width 4SU (1 SU = 18 mm), height 55 mm
- Fire load: approx.  $3.300 \text{ kJ} \pm 10 \%$
- Weight: approx. 150 g

# **Electrical safety**

• Protection class (to EN 60529): IP 20

### **Environmental specifications**

- Climatic conditions: EN 50090-2-2 Ambient temperature in operation: 0 ... + 45 °C
- Storage temperature: 25 ... + 70 °C
- Relative humidity (non-condensing): 5% to 93%

#### **Location and Function of the Display and Operating Elements**

- A1 AC/DC 24V bus connector terminal (yellow-white)<br>A2 EIB bus connector terminal (black-red)
- A2 Bus connector terminal (black-red)l
- A3 Ethernet RJ45 socket
- A4 EIB programming LED<br>A5 EIB learning button EIB learning button
- 
- A6 Ethernet link LED<br>A7 Ethernet activity Ethernet activity LED

The device connections and the elements needed for EIB commissioning - learning button and programming LED - are accessible in the distribution board only when the lid is removed.

### **Mounting and Wiring**

General description The N-system DIN-rail device can be installed in distribution boards, surface or flush mounted, or on any DIN rail complying with EN 60715-TH35-7,5.

The connection to the bus line is established via the bus connector terminal (red-black) on the top side. The RJ45 socket on the device front side provides the connection to the Ethernet-IP data network.

# Mounting

− Snap the IP Viewer N151 on to the DIN rail.

- − Connect the auxiliary power AC/DC 24V with the yellowwhite bus connector terminal (A1).
- − Connect the bus line with the black-red bus connector terminal (A2).
- − Plug an Ethernet patch cable with an RJ45 plug into the RJ45 socket (A3) to connect the device with the LAN/Intranet. A connection is established to the network when the yellow LED marked LK (A6) is continuously lit. When the LED LA (A7) flashes data is sent to or from the device.

- Dismounting − Unplug the Ethernet patch cable from the RJ45 socket (A3) Remove the yellow-white bus connector terminal (A1) from
- its socket.
- Remove the black-red bus connector terminal (A2) from its socket.
- − Remove the device from the DIN rail

# V **WARNING**

- The device may only be mounted and commissioned by an authorised electrician.
- Exposed sections of DIN rail with integrated data rails are to be covered with the lid 5WG1 192-8AA01. The relevant safety and accident prevention rules are to be
- obeyed.
- The device must not be opened.
- When planning and construction of electrical installations, the relevant national guidelines, rules and regulations of the country in question are to be obeyed.

### **General notes**

- The operating instructions must be handed to the client. Any faulty device should be returned to the local Siemens office.
- If you have further questions concerning the product, please contact our Technical Support:  $\mathbb{R}$ +49 (180) 5050-222
- 
- ▲ +49 (180) 5050-223<br>- 49 (180) 5050-223<br>③ www.siemens.com/a utomation/support-request